[tutoriel](https://nfrappe.fr/doc-0/doku.php?id=tag:tutoriel&do=showtag&tag=tutoriel)

# **Ubuntu : déplacer rapidement le /home**

Voici les 4 étapes pour déplacer le /home si vous manquez d'espace ou si vous voulez le déplacer sur un autre disque.

Créer une nouvelle partition, trouver le UUID (Universally Unique Identifier) et modifier FSTAB Copier l'ancien /home vers le nouveau et vérification

Modifier FSTAB et rebooter

Tester et effacer l'ancien /home

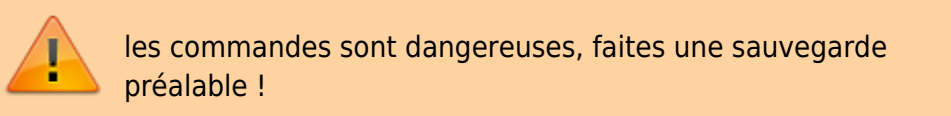

Les commandes doivent être exécutées dans un terminal.

# **Pré-requis**

# **Première étape**

Créez la nouvelle partition ext4 avec Disk Utility

## **Autres étapes**

Repérez l'UUID de la nouvelle partition :

```
...@...:~$ sudo blkid
/dev/sda7: UUID="d2ac9a26-c635-4f4a-932d-8b6b3cddd065" TYPE="ext4"
```
Copiez la valeur qui se trouve après UUID= et sans les guillemets :

Faites une copie de **/etc/fstab** :

```
...@...:~$ sudo cp /etc/fstab /etc/fstab.$(date +%Y-%m-%d)
```
Éditez avec les droits d'administration le fichier **/etc/fstab** pour ajouter une ligne à la fin du fichier (remplacez les ??? par votre UUID) :

#### [/etc/fstab](https://nfrappe.fr/doc-0/doku.php?do=export_code&id=tutoriel:partitions:deplacer_home:start1&codeblock=0)

UUID=??? /media/home ext4 nodev, nosuid 0 2

Assurez-vous que toutes les partitions sont montées :

...@...:~\$ sudo mount -a

Copiez l'ancien /home vers le nouveau :

 $\ldots$  ...@...:~\$ sudo rsync -axS  $-$ exclude='/\*/.gvfs' /home/. /media/home/.

/.gvfs est exclu de la copie

Vérifiez le contenu de l'ancien /home par rapport au nouveau :

...@...:~\$ sudo diff -r /home /media/home -x ".gvfs/\*"

Éditez à nouveau avec les droits d'administration le fichier **/etc/fstab** en supprimant **/media** pour ne garder que **/home** :

#### [/etc/fstab](https://nfrappe.fr/doc-0/doku.php?do=export_code&id=tutoriel:partitions:deplacer_home:start1&codeblock=1)

UUID=??? / home ext4 nodev, nosuid 0 2

Sauvegardez, quittez l'éditeur mais ne redémarrez pas encore la machine.

Déplacez l'ancien /home : sauvegardez votre ancien home, au cas où les choses ne se seraient pas déroulées parfaitement.

Tant que vous n'avez pas redémarré, vous avez toujours 2 copies de votre répertoire /home : le nouveau sur la nouvelle partition (montée en /media/home) et l'ancien toujours dans sa partition (montée en que /home).

Déplacez le contenu de l'ancien home et créez un répertoire vide qui servira de point de montage pour la nouvelle partition :

...@...:~\$ cd / ...@...:~\$ sudo mv /home /old\_home ...@...:~\$ sudo mkdir -p /home

**cd /** nous amène au répertoire racine, hors du home pour pouvoir utiliser la commande **sudo mv** pour renommer /home en /old\_home, et créer un nouvel espace réservé vide /home.

#### Redémarrez la machine.

Supprimez l'ancien **/home** pour ne garder que le nouveau :

 $...@...:-$ cd /$ ...@...:~\$ sudo rm -rI /old\_home

 $\pmb{\times}$ 

Pour plus de détails (en anglais) :<https://help.ubuntu.com/community/Partitioning/Home/Moving>

### **Conclusion**

### **Problèmes connus**

### **Voir aussi**

**(fr)**

<https://macalga.wordpress.com/2011/01/14/ubuntu-comment-rapidement-deplacer-le-home/>

Basé sur « [Ubuntu : comment rapidement déplacer le /home ?](https://macalga.wordpress.com/2011/01/14/ubuntu-comment-rapidement-deplacer-le-home/) » par Auteur.

From: <https://nfrappe.fr/doc-0/> - **Documentation du Dr Nicolas Frappé**

Permanent link: **[https://nfrappe.fr/doc-0/doku.php?id=tutoriel:partitions:deplacer\\_home:start1](https://nfrappe.fr/doc-0/doku.php?id=tutoriel:partitions:deplacer_home:start1)**

Last update: **2022/08/13 21:58**